#### Testes com JUnit

Danilo Toshiaki Satodtsato@ime.usp.br

#### Treinamento ALESP – SPL

## Agenda

- 1. Introdução
- 2. Por que usar JUnit?
- 3. Quando escrever um teste?
- 4. Como escrever um teste?
- 5. Como rodar um teste?
- 6. Conclusão
- 7. Workshop

## Introdução

# □ Cenário:<br>Defeite

- **E** Defeitos são caros
- Quanto mais tarde são encontrados, mais caros
- $\blacksquare$  Conclusão Conclusão: É melhor encontrar defeitos o mais cedo possível
- **□ Teste cedo e freqüentemente**

## Introdução - Junit

- $\Box$  Arcabouço livre para testes automatizados escrito em Java
- □ Escrito originalmente por Kent Beck e Erich Gamma
- $\Box$  Parte de uma família de arquitetura para testes conhecida como xUnit
- □ Utilizado principalmente no desenvolvimento de testes de unidade
- http://www.junit.org

## Por que usar JUnit?

- □ Facilita a escrita de testes automatizados
- **□** Funcionalidades inclusas:
	- Asserções para testar resultados esperados
	- Fixtures para reutilização de dados para teste
	- Test Suites para organizar e executar conjuntos de testes
	- Interface gráfica e textual para execução de testes
- ▤ Integração com as principais IDEs
- ▤ Grande comunidade de usuários

### Quando escrever um teste?

"Sempre que estiver tentado a escrever um print() ou uma expressão de depuração, escreva um teste"-- Martin Fowler

Momentos em que é bom investir em testes:

Durante o desenvolvimento

- **En Crie testes para as classes que está** desenvolvendo
- Durante a correção de defeitos
	- - Crie um teste que reproduza o erro antes de corrigí-lo

## □ Mais simples:

}

#### 1. Crie uma subclasse de TestCase

public class TesteSimples extends TestCase { (…)}

2. Crie um método de teste (que comece com test) que verifica os resultados esperados

```
public void testColecaoVazia() {
    Collection colecao = new ArrayList();
    assertTrue(colecao.isEmpty());
```
- $\blacksquare$  Fixture: Conjunto de dados de teste e objetos utilizados na execução de um ou mais testes
- Ξ Para reaproveitar uma *Fixture* em mais de um teste:
	- $\texttt{1.}\;\;$ Sobrescreva o método  $\text{setUp}$ () (inicialização)

```
protected void setUp() {
    colecao = new ArrayList();
```
2. Sobrescreva o método tearDown() (limpeza)

```
protected void tearDown() {
    colecao.clear();
```
}

}

```
public class TesteSimples extends TestCase {
    private Collection colecao;
```

```
protected void setUp() {
```
}

}

}

}

}

```
colecao = new ArrayList();
```

```

protected void tearDown() {
    colecao.clear();
```

```

public void testColecaoVazia() {
   assertTrue(colecao.isEmpty());
```

```

public void testColecaoComUmItem() {
   colecao.add("itemA");
assertEquals(1, colecao.size());
```
## **D** Possível ordem de execução:

- 1.setUp()
- 2. testColecaoComUmItem()
- 3. tearDown()
- $4.$  setUp()
- 5. testColecaoVazia()
- <mark>6. tearDown()</mark>
- Como os testes são chamados por reflexão, a<br>ordem de execução dos testes pode não segui ordem de execução dos testes pode não seguir o mesmo fluxo do código
- $\Box$  Garantia:  $_{\text{setUp}}$ () será executado antes e tearDown() **será executado depois**

- $\blacksquare$  Testando uma exceção esperada (cenário de erro)
	- 1. Capture a exceção num bloco try/catch e falhe o teste caso ela não seja lançada

```

public void testIndexOutOfBoundsException() {
    ArrayList listaVazia = new ArrayList();
    try {
        Object o = 1istaVazia.get(0);

fail("Não lançou exceção esperada.");} catch (IndexOutOfBoundsException e) {
        assertTrue(true);
    }}
```
 $\blacksquare$ Testando uma exceção não esperada

1. Declare a exceção na assinatura do método e não capture-a no código do teste

 public void testFalhaIndexOutOfBoundsException() throws IndexOutOfBoundsException {

```
ArrayList listaVazia = new ArrayList();
Object o = 1istaVazia.get(0);
```
Obs: Esse teste irá falhar

}

## **□** Algumas considerações:<br>Testes de unidade devem

- Testes de unidade devem exercitar o comportamento isolado de uma classe
- **E** Geralmente o comportamento de um objeto<br>depende da interação com outros objetos depende da interação com outros objetos
- Nesse caso, é comum utilizar objetos "dublês" para isolar o comportamento
- **Alguns tipos de objetos "dublês":**<br>De Remans
	- Ξ Dummy
	- $\blacksquare$ Fake
	- $\Box$  Stubs
	- □ Mocks

#### Como rodar um teste?

## **□** JUnit vem com dois TestRunners:

- Textual: utilizado na linha de comando
- Gráfico: interface gráfica simples para execução e acompanhamento do progresso dos testes

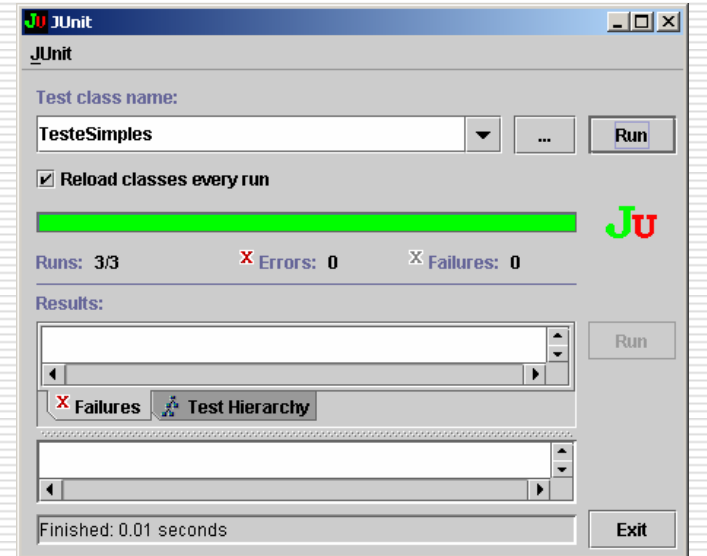

### Como rodar um teste?

# □ Eclipse

#### 1. Clicar com o botão direito na classe de teste e escolher "Run As > JUnit Test"

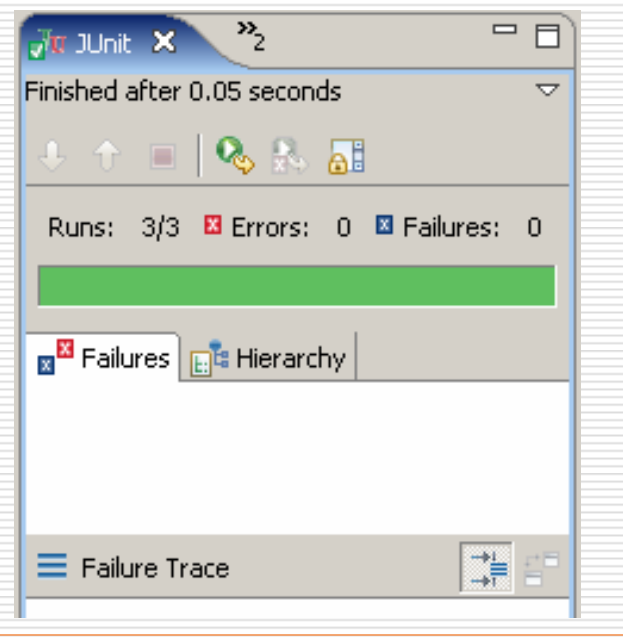

## Conclusão

- □ O mais importante é:
	- 1. Testar cedo
	- 2. Testar freqüentemente
	- 3. Testar de forma automatizada
- □ JUnit ajuda com o item 3
- □ O resto é com você!

## Referências

# http://www.junit.org

■ K. Beck and E. Gamma. Test<br>Infected: Programmers Love Infected: Programmers Love Writing Tests. Java Report, July 1998, Volume 3, Number 7